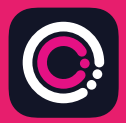

 (iPhone) Apple App store اپلیکیشن فروشگاه از GDm-Health اپلیکیشن و Play Google) تلفن ھای Android (بھ صورت رایگان قابل دانلود است.

دانلود اپلیکیشن آسان است، کافیست دستورالعمل ھای زیر را دنبال کنید:

روی تلفن همراه خود، به قسمت اپ استور (App Store) با گوگل پلی (Google Play) بروید.

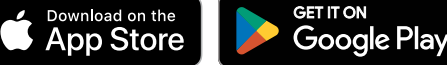

**SALES** 

Your app needs to be activated Mease speak to be activated in the second that is the speak of the beast in the second technique of the second technique of the second technique Prease specified to be activated in the second of the specified to be activated in the specified of the specified to the specified to the specified to the specified to the specified to the specified to the specified to the

تذکر : لطفا توجه داشته باشید، به دلایل حریم شخصی دادهها، GDm-Health شما را ملزم می کند کھ یک کد امنیتی را بر روی تلفن خود تنظیم کنید.

- اپلیکیشن جی. دی. ام. ھلث (Health-GDm ( را جستجو کرده و سپس آن را انتخاب کنید. این اپلیکیشن را دانلود کرده و نصب کنید. 1
- اپلیکیشن را باز کنید، روی 'Activate») 'فعال سازی») ضربھ بزنید و کد 9 رقمی را کھ تیم مراقبت دیابت شما بھ شما داده، ارسال کنید  $\overline{\phantom{0}}$
- 3 روی کلمۀ Next ضربھ بزنید و تاریخ تولد خود را وارد کنید
- با ضربه زدن روی 'agree I' («موافقم»)، 'Terms of use («شرایط استفاده») را بخوانید و با آن موافقت کنید  $\Delta$

اگر در مورد گرفتن تست قند خون یا استفاده از اپلیکیشن GDm-Health سؤالی دارید، لطفاً با تیم مراقبت یا مامای متخصص دیابت خود تماس بگیرید.

> UMA © 2024 Huma Therapeutics

کلیھ حقوق محفوظ است. اطلاعات عمومی. مشمول قرارداد. برای استفاده، بھ دستورالعمل مراجعھ کنید. شماره مرجع اَپل (Apple (یک علامت تجاری از شرکت اَپل است. اَپ استور (Store App (یک علامت خدماتی از شرکت اَپل است. اندروید (Android(، گوگل پلی (Google Play) و لوگوی گوگل پلی علائم تجاری شرکت گوگل (Google LLC) هستند.

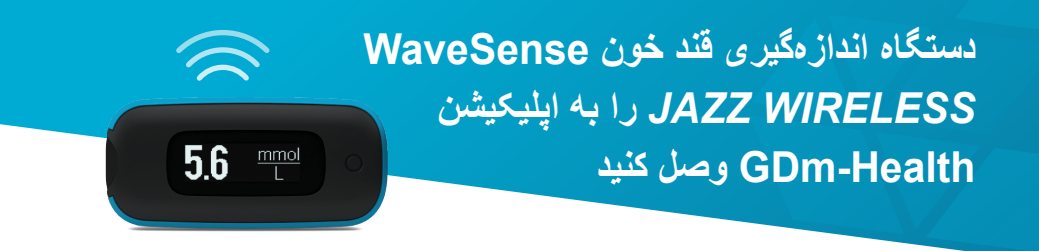

**جفت سازی دستگاه** *WIRELESS JAZZ* **WaveSense AgaMatrix با دستگاه ھوشمند خود آسان است، کافیست دستورالعمل ھای زیر را دنبال کنید:**

- **.1** اپلیکیشن Health-GDm را باز کنید و بھ صفحھ 'Hub) 'ھاب) بروید، سپس روی "meter a to connect») "اتصال بھ یک دستگاه») ضربھ بزنید
- 'Choose meter' فھرست در WaveSense *JAZZ WIRELESS* دستگاه روی **.2** («انتخاب دستگاه») ضربھ بزنید
	- **.3** دکمھ روی دستگاه *WIRELESS JAZZ* WaveSense خود را فشار داده و نگھ دارید تا نماد Bluetooth چشمک بزند، سپس روی دکمه "Scan now" («اکنون اسکن کن») ضربھ بزنید
	- **.4** دستگاه و شماره سریال آن در فھرست دستگاه ھای شما ظاھر می شود، روی آن ضربھ بزنید تا جفت سازی شروع شود
	- **.5** کد 6 رقمی نمایش داده شده روی دستگاه خود را در زمان لازم وارد اپلیکیشن کنید؛ ھنگامی کھ دستگاه با موفقیت جفت شد، باید پیام تأیید ظاھر شود

**برای ھمگام سازی قرائت ھای قند خون از دستگاه بھ اپلیکیشن کافیست:**

**AgaMatrix** 

- **.1** اپلیکیشن Health-GDm را باز کنید و بھ صفحھ 'Hub») 'ھاب») پیمایش کنید، سپس روی نماد بزرگ در سمت راست پایین صفحھ ضربھ بزنید
	- **.2** روی 'reading BG a Take») 'گرفتن قرائت BG («ضربھ بزنید

**.3** برای ھمگام سازی قرائت ھای اخیر، دکمھ روی دستگاه خود را فشار داده و رھا کنید و روی 'Scan») 'اسکن») در اپلیکیشن ضربھ بزنید

7500-10223-FA Rev B | Persian

www.agamatrix.co.uk | 0800 093 1812